## **ZOOM MEETING MANUAL**

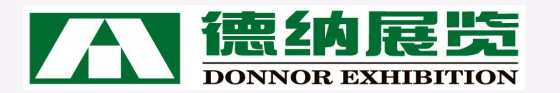

## **Content <sup>01</sup>、 Preparation 02、Meeting Operation**

# **Preparation 01**

#### **Preparation**

#### **What you need for ZOOM meeting?**

**Computer (Desktop / PC) or Mobilephone**

Make sure that microphone, speaker, camera, networking are usable

#### **ZOOM Installation**

Download link : https://zoom.us/download

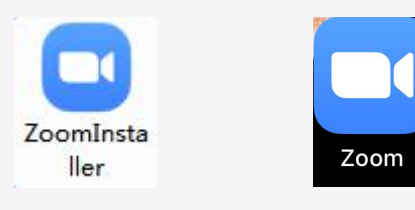

Computer Mobile Apps

#### **ZOOM Client Settings (Computer)**

**1. Open ZOOM, find its icon,**

**right click it, choose "Settings" 2. Choose "Video" to check if the camera is usable**

**3. Choose "Audio" to check if the microphone and speaker are usable**

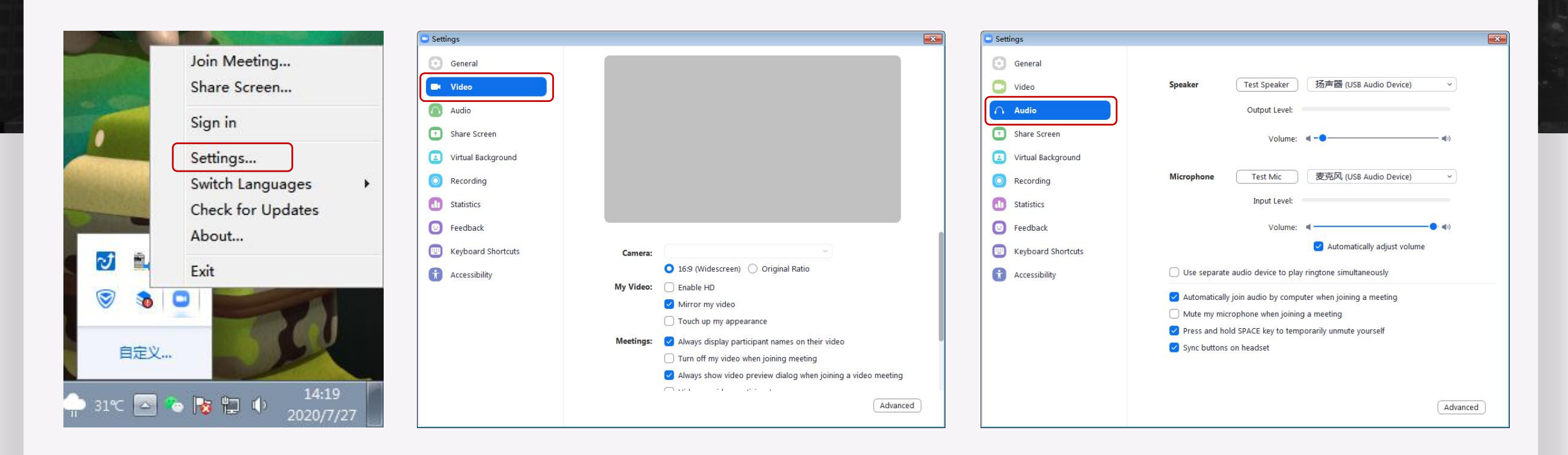

**1. Choose to "join a meeting"**

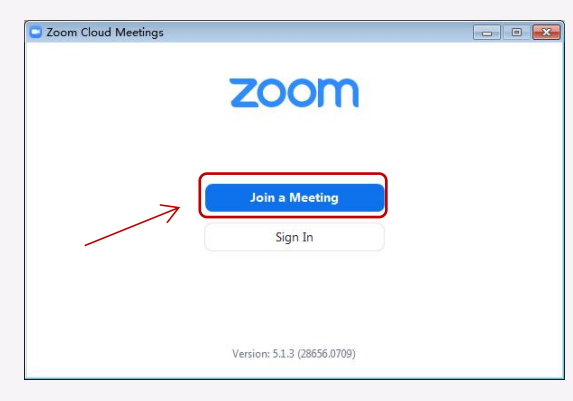

**2. Input Meeting ID, you name + company name, then click "join"**

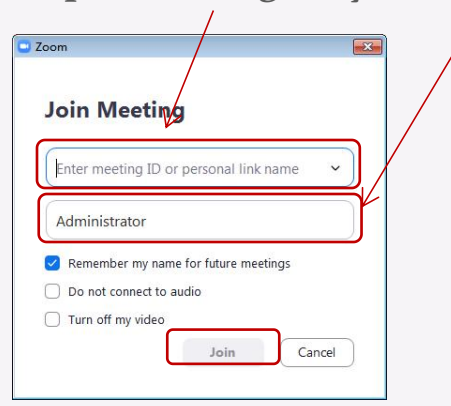

#### **Open ZOOM**

#### **Computer Mobilephone**

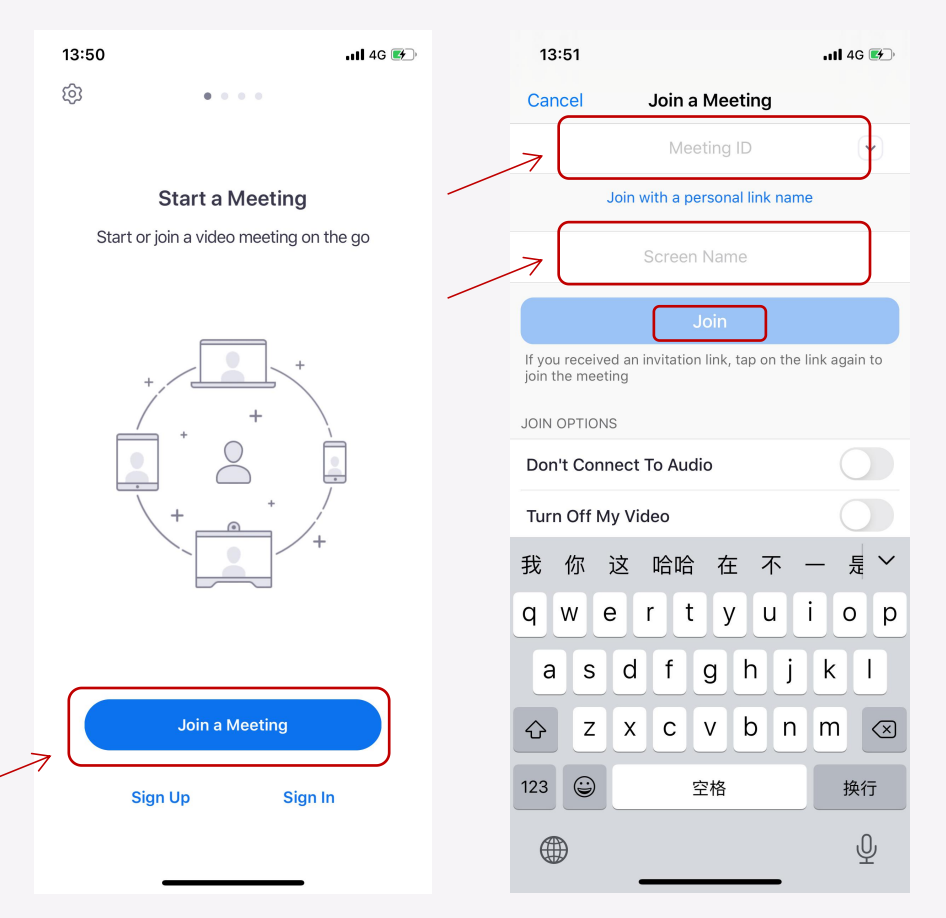

**After join the meeting, please wait for host to** let you in. DON'T LEAVE THE INTERFACE.

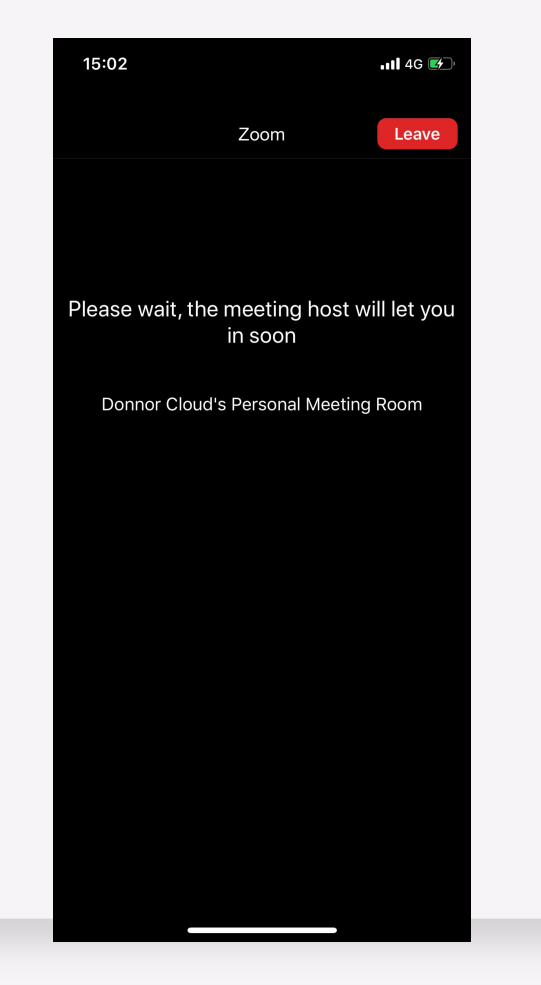

**CHOOSE CALL OVER INTERNET.**

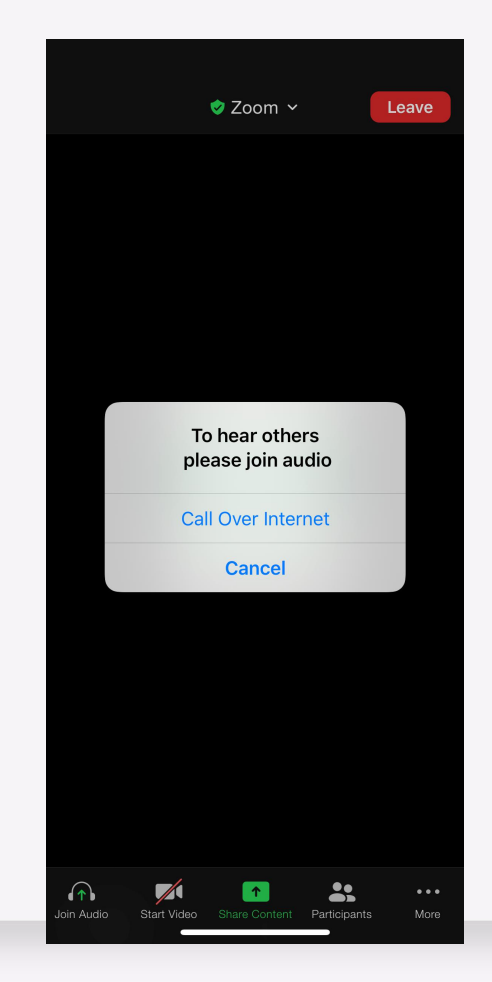

#### **Interface Introduction**

#### **Computer Mobilephone**

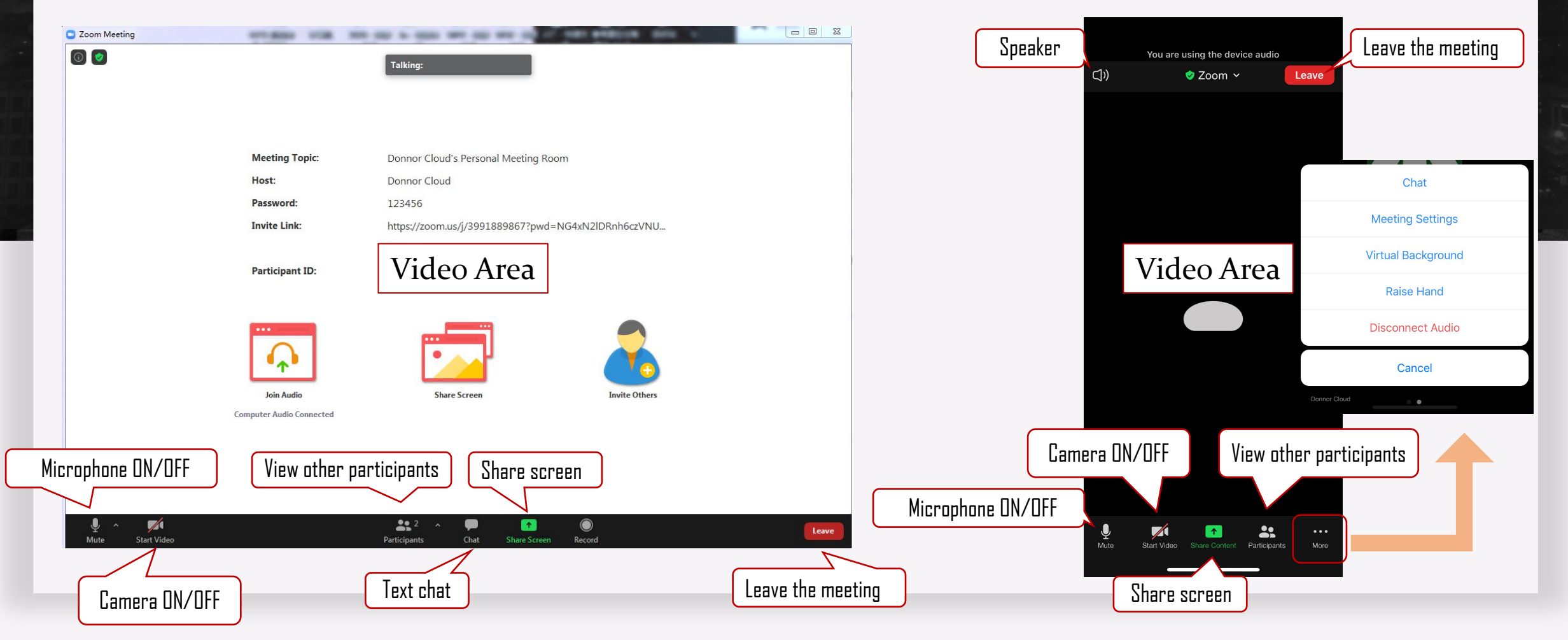

**Please make sure you can use ZOOM well before our meeting. We are looking forward to meeting you then!**

# **HAVE ANY QUESTIONS?** re you can use ZOOM well before our meeting.<br>
elooking forward to meeting you then!<br>
ANY QUESTIONS?<br>
Please contact Ms. May<br>
WhatsApp: +86 15727808222<br>
Wechat: LIUAD0413

Please contact Ms. May Wechat: LIUAD0413

FAQ: https://support.zoom.us/hc/en-us/articles/206175806

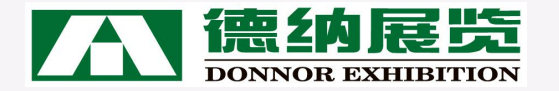